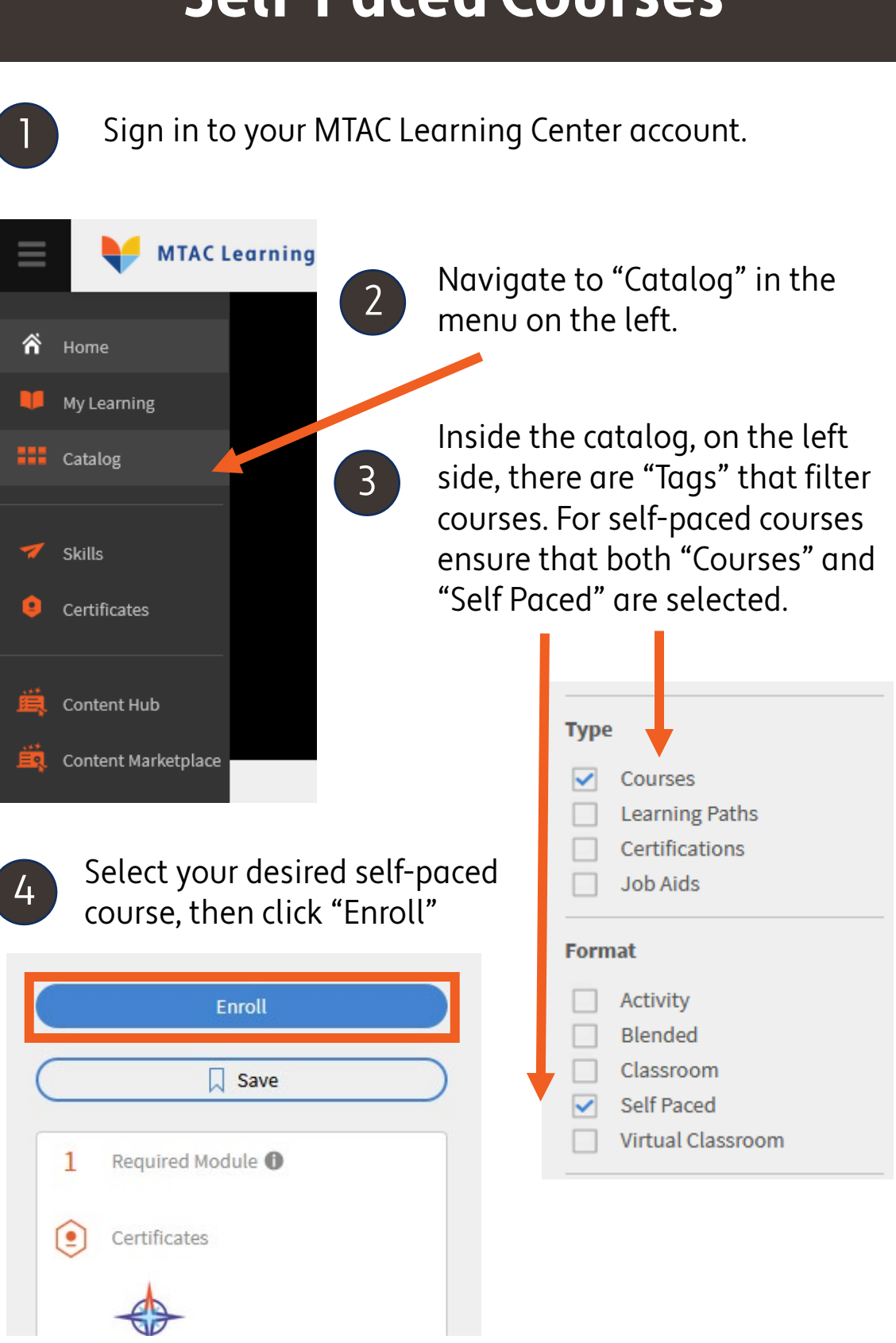

**Self-Paced Courses**

5 Once enrolled, the course will begin automatically, or click "Start" on the course page to begin the course.

6

Once all modules are complete, select the survey link at the end of the course to generate a certificate of completion. You can find your generated certificates in the left menu.

<sup>7</sup> Should you need to cancel your registration please visit the course page and select "Unenroll from Course." at the bottom of the right column.

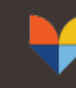

**Medicaid Technical Assistance Center** AN HFS - UNIVERSITY OF ILLINOIS SYSTEM PARTNERSHIP